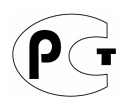

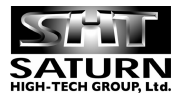

# PROLOGY

# **Модель MCD-315U**

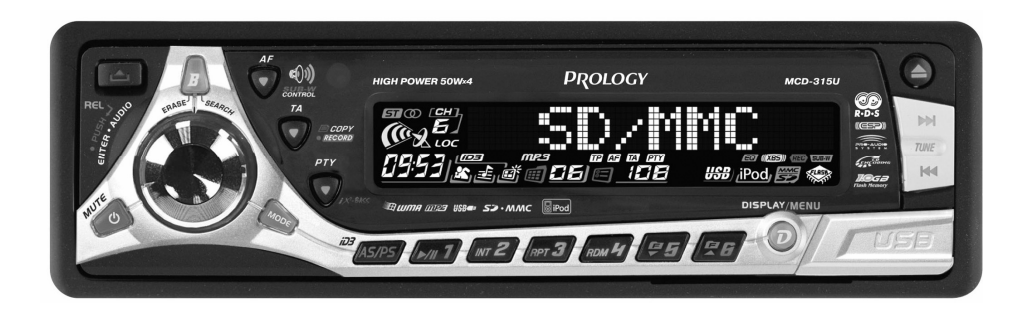

# **FM/УКВ CD/MP3/WMA ресивер**

# **Руководство пользователя**

Руководство пользователя определяет порядок установки и эксплуатации автомобильного FM/УКВприемника и проигрывателя CD/MP3/WMA дисков (далее CD-ресивера) в автомобиле с напряжением бортовой сети 12 В. Установку CD-ресивера рекомендуется производить с привлечением специалиста по электрооборудованию автомобилей.

Самостоятельное вскрытие CD-ресивера или съемной панели, механические повреждения и нарушение порядка эксплуатации могут привести к неисправностям ресивера или подключенных к ней динамиков.

В связи с постоянной работой по совершенствованию CD-ресивера, повышающей его надежность и улучшающей эксплуатационные характеристики, в конструкцию могут быть внесены незначительные изменения, не отраженные в настоящем Руководстве.

#### **Назначение**

CD-ресивер Prology MCD-315U предназначен для прослушивания радиостанций в диапазонах FM и УКВ, для воспроизведения стереофонических звукозаписей на аудио компакт-дисках, а также звуковых файлов в формате CD/MP3/WMA на записываемых компакт-дисках CD-R / CD-RW, картах памяти Secure Digital / Multi Media Card или на картах памяти с интерфейсом USB, через внешние динамики.

#### **Функции CD-ресивера**

- ♦ *Полностью съемная автоматически сдвигающаяся передняя панель с футляром*
- ♦ *Высокая выходная мощность 4x50 Вт*
- ♦ *Слот для карт памяти SD/MMC*
- ♦ *Поддержка карт памяти с интерфейсом USB*
- ♦ *Память на 18 станций*
- ♦ *2 цвета подсветки кнопок*
- $T$ онкомпенсация
- ♦ *Возможность дистанционного управления*
- ♦ *Индикация информации MP3 ID3 TAG*
- $C$ истема RDS-EON
- ♦ *1 Гб встроенной Flash-памяти*
- ♦ *Встроенный интерфейс iPod®*
- ♦ *Антишоковая буферная память*
- ♦ *Электронная регулировка параметров*
- ♦ *Линейный выход RCA*
- ♦ *Стандартный монтажный размер DIN*

#### **Комплект поставки**

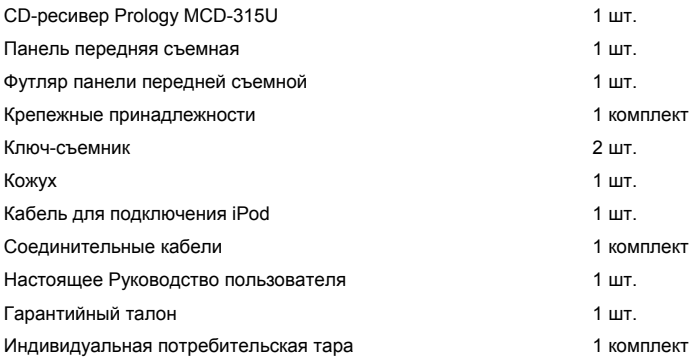

# **Основные технические характеристики**

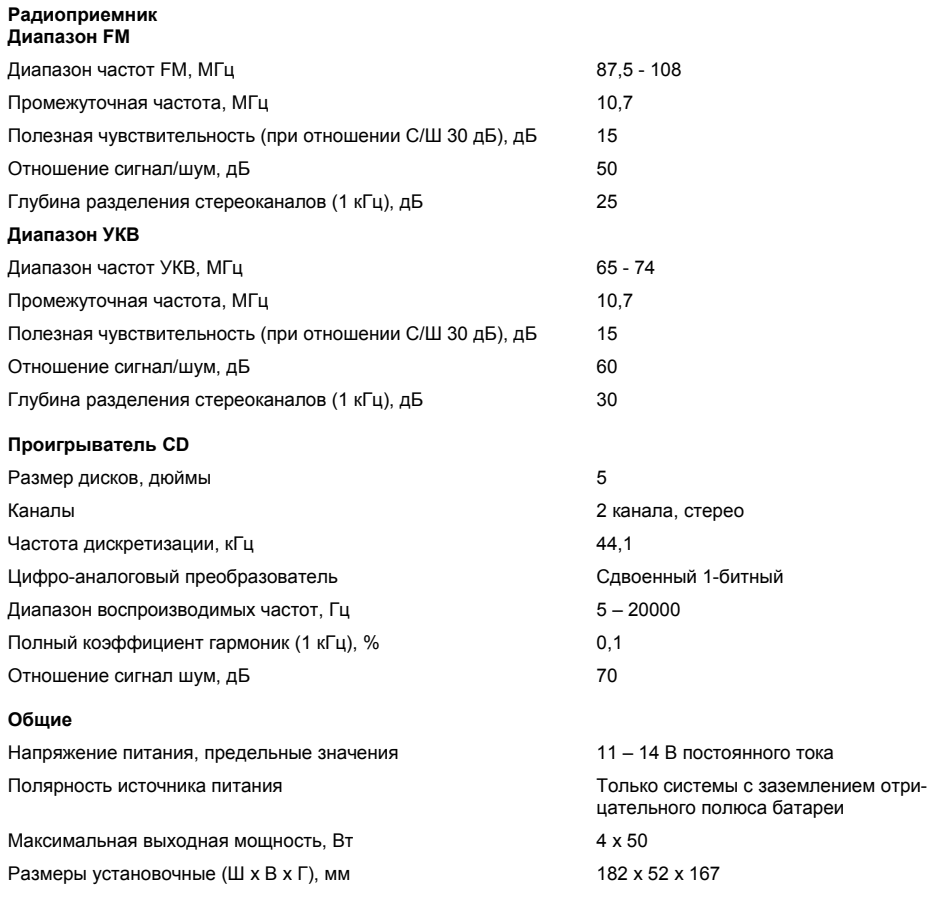

# **Установка проигрывателя**

**Внимание!** Перед установкой CD-ресивера удалите 2 транспортировочных винта, которые находятся на верхней крышке проигрывателя. В противном случае CD-проигрыватель не будет работать.

#### **Примечания:**

- Для установки проигрывателя выберите такое место, чтобы он не мешал водителю нормально управлять автомобилем.
- Перед окончательной установкой проигрывателя временно подключите к нему все провода и убедитесь, что все соединения сделаны правильно и система работает нормально.
- Используйте только прилагающиеся к проигрывателю крепежные изделия. Только в этом случае установка будет надежной и безопасной. Использование деталей, не входящих в комплект проигрывателя, может привести к нарушению его нормальной работы.
- Если установка проигрывателя требует сверления отверстий или любого другого изменения штатных деталей автомобиля, обязательно проконсультируйтесь у ближайшего дилера.
- Устанавливайте проигрыватель таким образом, чтобы он не мог стать причиной ранения водителя или пассажиров во время внезапной остановки или резкого торможения.
- При установке отклонение проигрывателя от горизонтальной плоскости не должно превышать 30°. В противном случае технические характеристики проигрывателя могут быть далеки от оптимальных.

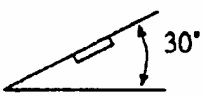

• Никогда не устанавливайте проигрыватель там, где он будет сильно нагреваться, например, от воздействия прямых солнечных лучей или горячего воздуха, поступающего от отопителя. Также избегайте мест, в которых проигрыватель будет подвергаться воздействию сильной вибрации или на него будет попадать пыль или грязь.

# **Процедура установки**

Существует два варианта установки CD-ресивера. При использовании первого варианта CD-ресивер устанавливается в приборную панель автомобиля спереди, а при использовании второго варианта CDресивер устанавливается сзади передней панели (CD-ресивер устанавливается вместо штатного радиоприемника автомобиля, для закрепления используются резьбовые отверстия на боковых панелях CDресивера). Более подробно оба варианта установки CD-ресивера описываются в данном руководстве ниже.

#### **Первый вариант установки CD-ресивера**

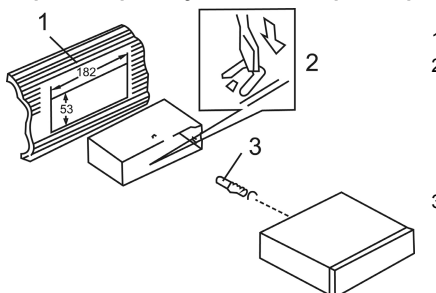

- 1. Приборная панель автомобиля.
- 2. Кожух.

После установки кожуха CD-ресивера в приборную панель автомобиля, выберите на кожухе те металлические язычки, которые соответствуют толщине приборной панели, и отогните их, чтобы зафиксировать кожух на месте.

3. Винт.

- 1. Приборная панель автомобиля.
- 2. Гайка (5 мм).
- 3. Пружинная шайба.
- 4. Винт (5 х 25 мм).
- 5. Винт.
- 6. Металлическая планка.

Для закрепления задней части CD-ресивера обязательно используйте металлическую планку. Металлическая планка может быть согнута руками под желаемым углом.

7. Плоская шайба.

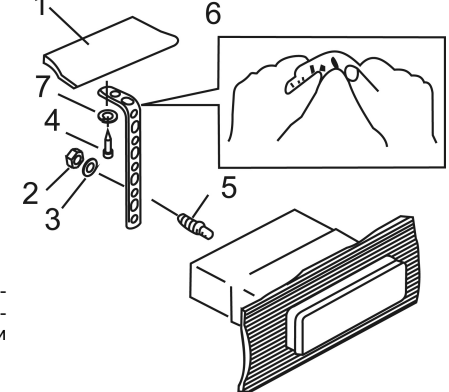

#### **Удаление CD-ресивера**

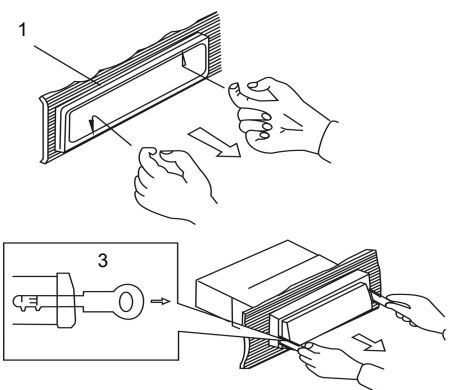

- 1. Декоративная рамка.
- 2. Вставьте пальцы в выемки на передней стороне рамки и вытяните рамку на себя. (При установке декоративной рамки на место направьте сторону с выемками вниз и установите рамку).
- 3. Съемник.

Вставьте съемники, входящие в комплект CDресивера, в пазы на обеих сторонах устройства, как показано на рисунке, чтобы они зафиксировались со щелчком. Для того, чтобы вынуть CDресивер из приборной панели автомобиля, потяните за съемники на себя.

# **Второй вариант установки CD-ресивера**

Данный вариант установки предусматривает использование резьбовых отверстий, которые находятся на боковых панелях CD-ресивера.

Закрепите CD-ресивер на крепежных кронштейнах штатного радиоприемника.

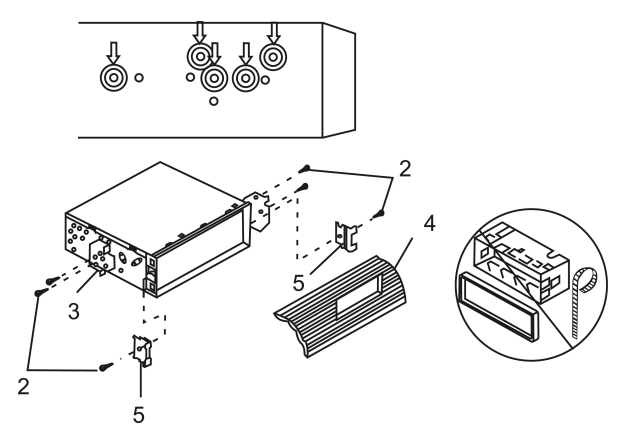

- 1. Выберите положение кронштейнов, при котором будут совмещены резьбовые отверстия на кронштейнах и резьбовые соединения на корпусе CD-ресивера. Закрепите кронштейны с обеих сторон CDресивера не менее чем в двух местах. Для этого используйте либо крепежные винты (5 х 8 мм), либо винты с потайной головкой (4 х 8 мм), в зависимости от типа резьбовых отверстий на кронштейне.
- 2. Винт.
- 3. Крепежные кронштейны штатного радиоприемника.
- 4. Приборная панель или консоль автомобиля.
- 5. Скоба (необходимо удалить).

#### **Примечание:**

При установке CD-ресивера по второму методу кожух, декоративная внешняя рамка и металлическая планка не используются.

# **Съемная передняя панель CD-ресивера**

#### **Отсоединение передней панели**

Нажмите на кнопку освобождения передней панели:

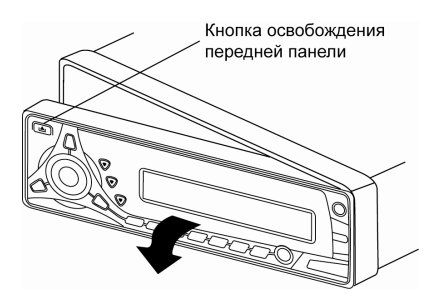

Отсоедините переднюю панель от CD-ресивера:

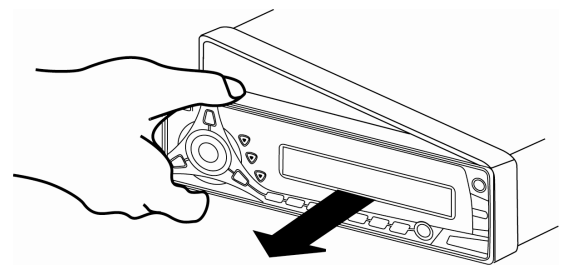

Храните переднюю панель в прилагающемся к проигрывателю футляре.

#### **Установка передней панели на место**

Для установки передней панели CD-ресивера на место вставьте ее в корпус, как показано на рисунке ниже, и убедитесь, что панель установлена правильно. В противном случае некоторые кнопки будут функционировать неправильно, а на дисплее будет появляться ошибочная индикация.

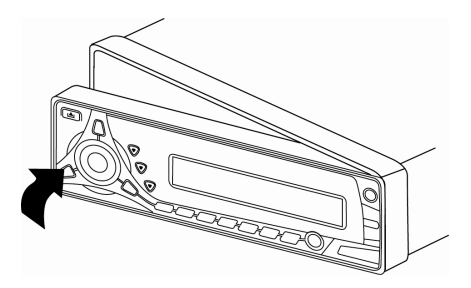

#### **Осторожно:**

- 1. Никогда не роняйте переднюю панель CD-ресивера.
- 2. Никогда не нажимайте на дисплей или кнопки при отсоединении или установке передней панели.
- 3. Никогда не дотрагивайтесь до разъемов, находящихся на передней панели и CD-ресивере. Это может привести к загрязнению разъемов и плохому электрическому контакту.
- 4. В случае загрязнения контактов, их можно очищать сухой и чистой тканью.
- 5. Не подвергайте переднюю панель сильному нагреванию или воздействию прямых солнечных лучей.
- 6. Следите за тем, чтобы на переднюю панель CD-ресивера не попали бензин, растворители или другие летучие жидкости.
- 7. Никогда даже не пытайтесь разобрать переднюю панель CD-ресивера.

# **Схема подключения проводов DVD-ресивера**

**Назначение проводов основного 20-контактного разъема**

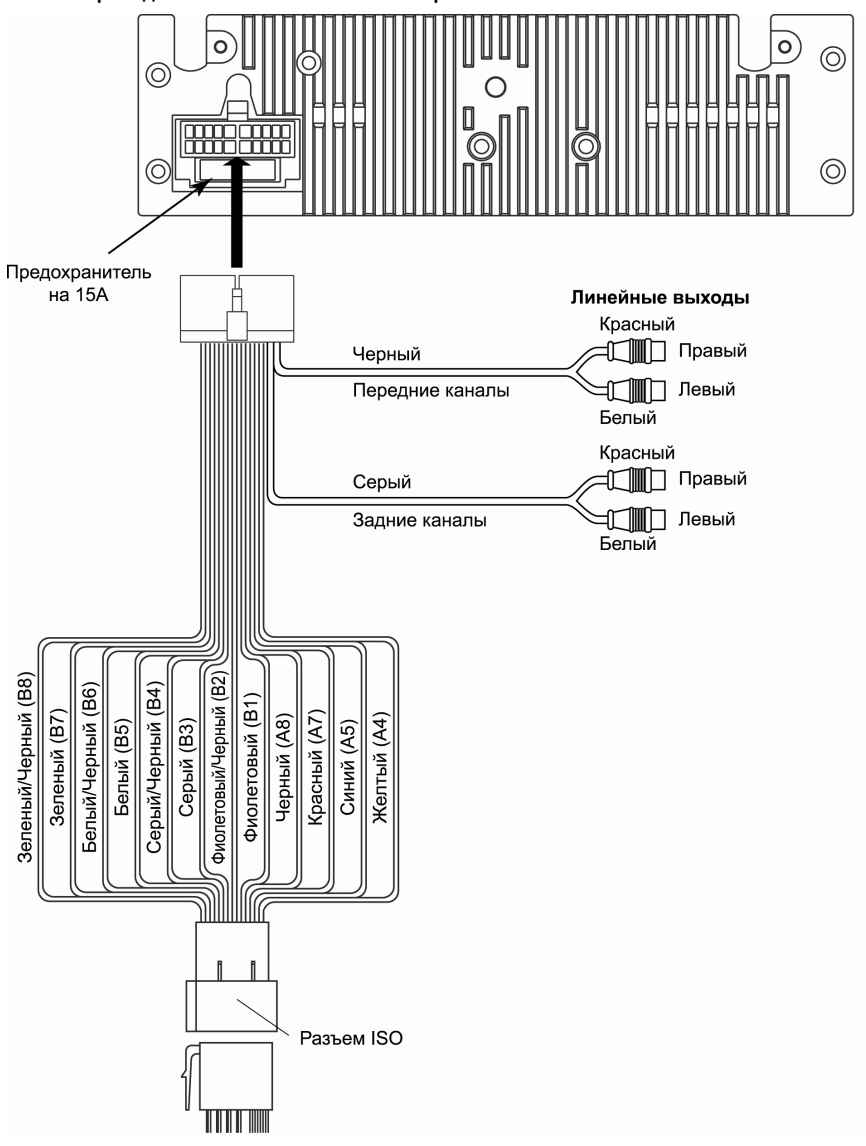

- **Внимание!** Неверное подключение DVD-ресивера может привести к его поломке и лишению права на гарантийное обслуживание.
- **Внимание!** В данном DVD-ресивере используются усилители мощности, подключенные по мостовой схеме. При подключении динамиков не допускается замыкание проводов на массу автомобиля или друг с другом.
- **Внимание!** Красный провод DVD-ресивера должен быть подключен к цепи зажигания во избежание разряда аккумуляторной батареи автомобиля при продолжительной стоянке.

#### **Расположение и назначение контактов разъема ISO**

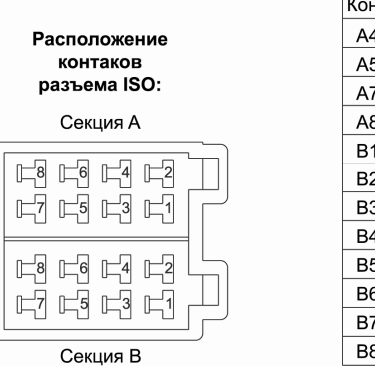

# Назначение контактов разъема ISO

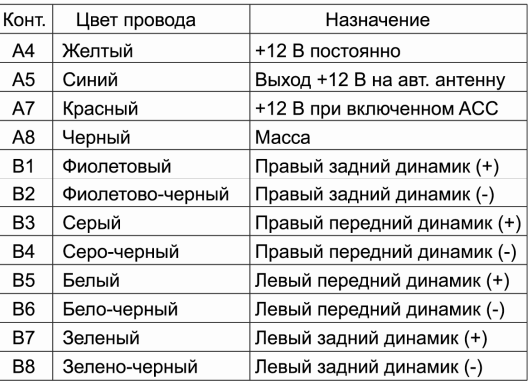

# **Назначение отдельных проводов**

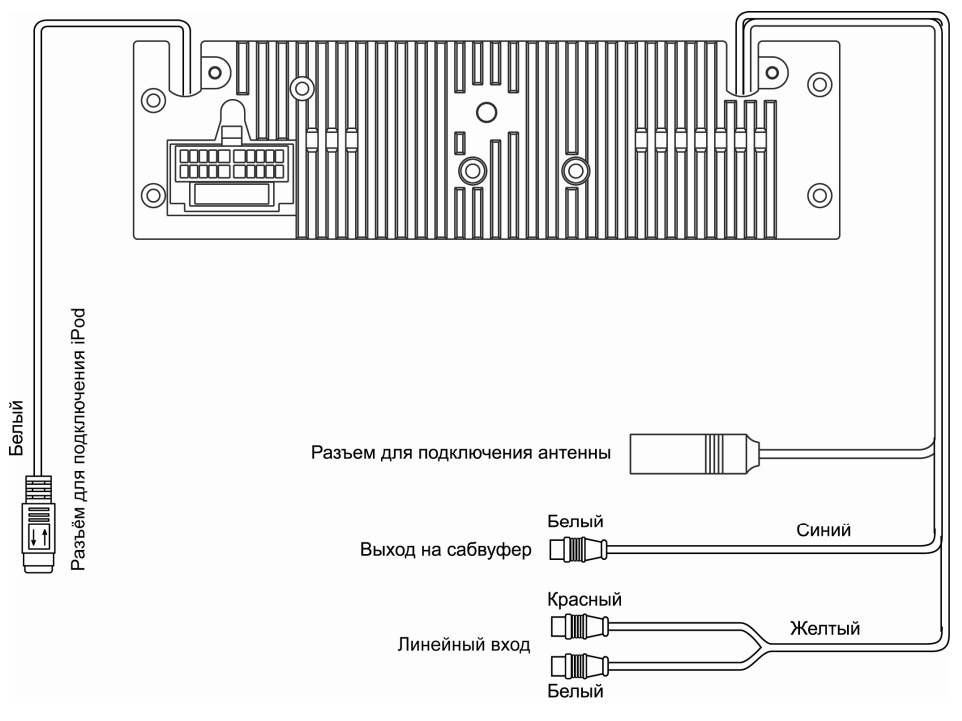

# **Элементы управления и их функции**

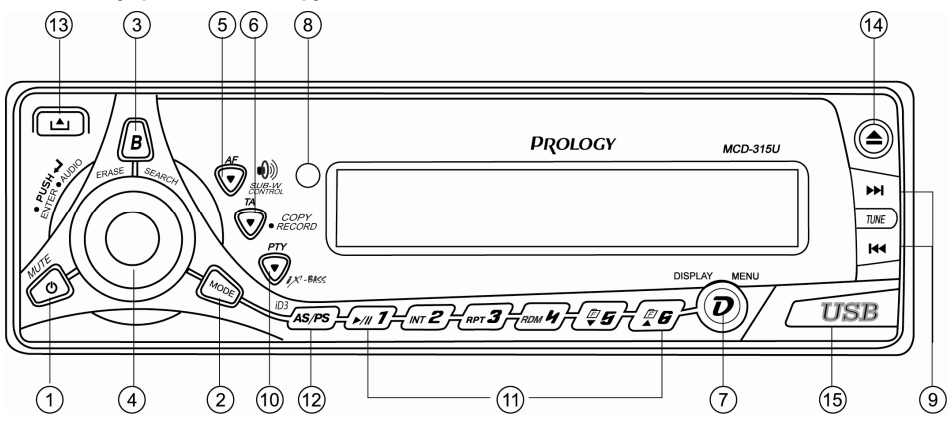

- 1. Кнопка включения/выключения питания и отключения звука  $\psi$
- 2. Кнопка выбора режима работы **MODE**.
- 3. Кнопка выбора диапазона радиоприемника **B**.
- 4. Вращающийся регулятор параметров, кнопка выбора параметра звучания, "Ввод" CD/MP3.
- 5. Кнопка **SUB-W CONTROL/AF** предназначена для управления выходом на сабвуфер и включения режима выбора альтернативных частот.
- 6. Кнопка копирования и записи файлов во встроенную Flash-память CD-ресивера, кнопка переключения на режим отображения сообщения о дорожном движении **COPY RECORD/TA**.
- 7. Кнопка выбора режима работы дисплея и вызова специального меню ресивера, **DISPLAY/MENU**.
- 8. ИК-приемник сигналов дистанционного управления.
- 9. Кнопки настройки радиоприемника и управления воспроизведением  $\blacktriangleleft$  /  $\blacktriangleright$ ).
- 10. Кнопка управления режимом тонкомпенсации и переключения на режим отображения PTY (тип программы) **iX-BASS/PTY**.
- 11. Кнопки предварительной настройки на радиостанции и управления режимами воспроизведения.
- 12. Кнопка автоматического занесения в память, сканирования записанных радиостанций и индикации информации ID3 **AS/PS**.
- 13. Кнопка снятия передней панели -
- 14. Кнопка извлечения диска  $\triangle$ .
- 15. Разъем для подключения карт памяти с интерфейсом USB.

# Обшие операции

## Отсоединение и установка передней панели

Для снятия передней панели нажмите кнопку (13). См. также пояснения на стр. 4.

#### Включение и выключение CD-ресивера

Для включения и выключения CD-ресивера нажмите и удерживайте кнопку  $\bigcirc$  (1).

#### Отключение звука

Для отключения звука CD-ресивера кратковременно нажмите на кнопку  $\psi$  передней панели. На дисплее CD-ресивера появится надпись "Mute".

Для включения звука нажмите кнопку  $\bigcup$  еще раз.

#### Выбор режима работы

Для выбора необходимого режима работы нажимайте кнопку МОDE (2). При каждом нажатии на кнопку **MODE** происходит переключение режимов в следующем порядке:

SD-MMS (карта памяти SD или MMC)  $\rightarrow$  iPod  $\rightarrow$  AUX (Линейный вход)  $\rightarrow$  TUNER (радиоприемник)  $\rightarrow$  S-**CDP** (проигрыватель дисков)  $\rightarrow$  FLASH (встроенная Flash-память)  $\rightarrow$  USB Host (USB-карта) $\rightarrow$ ...

Режимы проигрывателя дисков, воспроизведения с карт памяти SD/MMC, USB или iPod доступны только при условии, что в проигрыватель загружен соответствующий носитель информации (диск, карта памяти) или подключен iPod.

#### Управление режимом отображения дисплея

Последовательно нажимайте кнопку **DISPLAY** (7) для выбора режима работы дисплея:

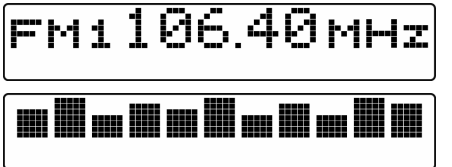

Стандартный режим работы

Режим анализатора спектра

#### Тонкомпенсация

При прослушивании с низким уровнем громкости нажимайте кнопку **iX-BASS** (10) для увеличения уровня низких и высоких частот в соответствии с частотной характеристикой равной громкости человеческого уха. На дисплее CD-ресивера включится соответствующий индикатор и на некоторое время появится надпись "iX-BASS On".

Для отключения режима тонкомпенсации повторно нажимайте кнопку **iX-BASS**. На дисплее CD-ресивера отключится соответствующий индикатор и на некоторое время появится надпись "IX-BASS Off".

Примечание. Данная функция имеет несколько настроек. См. раздел "Меню аудионастроек", ниже.

#### Выход на сабвуфер

Нажимайте кнопку SUB-W (5) для включения выхода на сабвуфер. На дисплее CD-ресивера включится соответствующий индикатор и на некоторое время появится надпись "SUBWOOFER On".

Для отключения выхода на сабвуфер повторно нажимайте кнопку SUB-W. На дисплее CD-ресивера отключится соответствующий индикатор и на некоторое время появится надпись "SUBWOOFER Off".

Примечание. Для выхода на сабвуфер предусмотрены регулировки относительного выходного уровня и частоты среза встроенного фильтра. Подробности описаны в разделе "Меню аудионастроек", ниже.

#### **Кнопка RESET**

Кнопка RESET находится на корпусе CD-ресивера за передней панелью и для ее нажатия следует воспользоваться шариковой ручкой или другим подобным металлическим инструментом. Кнопка утоплена внутрь корпуса CD-ресивера, что позволяет избежать ее случайного нажатия. После нажатия и удержания данной кнопки в течение 2 секунд из памяти CD-ресивера будут стерты все запрограммированные радиостанции. Данная кнопка должна быть нажата при появлении на дисплее ошибочной индикации или при неверном функционировании.

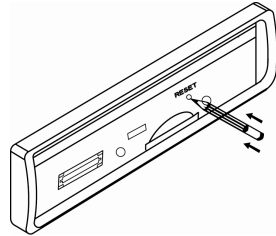

# Меню аудионастроек

#### Память аудионастроек

Такие параметры аудионастроек, как Bass (тембр НЧ), Middle (тембр СЧ), Treble (тембр ВЧ), iX-Bass (тонкомпенсация). Subwoofer (настройки выхода на сабвуфер), автоматически запоминаются независимо для кажлого источника аулиосигнала – радиоприемника, проигрывателя лисков и линейного аулиовхода

#### Вход в меню аудионастроек

Для входа в меню аудионастроек нажмите на электронный регулятор параметров (4). Повторно нажимайте на регулятор для выбора других опций меню в следующем порядке:

VOLUME  $\rightarrow$  SUBWOOFER  $\rightarrow$  SUB-W LPF  $\rightarrow$  iX-BASS  $\rightarrow$  BASS  $\rightarrow$  BASS-CFQ  $\rightarrow$  BASS-Q  $\rightarrow$ MIDDLE  $\rightarrow$  MID-CFQ  $\rightarrow$  MIDDLE-Q  $\rightarrow$  TREBLE  $\rightarrow$  TRE-CFQ  $\rightarrow$  BALANCE  $\rightarrow$  FADER  $\rightarrow$  ...

Для выбора необходимой опции можно также использовать кнопки  $\blacktriangleleft$  / ▶▶

Для выбора необходимого параметра или значения текущей опции вращайте регулятор параметров (4). Лля выхода из меню аудионастроек не выполняйте никаких лействий по управлению CD-ресивером в течение 5 с.

# **VOLUME**

Выбирайте желаемый уровень громкости в диапазоне 00-46

# **SUBWOOFER**

При помощи данной опции можно регулировать уровень выхода на сабвуфер в диапазоне 00 - 12.

Данная опция меню доступна лишь в том случае, если выход на сабвуфер включен кнопкой SUB-W (см. стр. 8).

#### **SUB-W LPF**

При помощи данной опции выбирайте частоту среза встроенного фильтра низких частот: 80 Гц, 120 Гц, 160 Гц.

Данная опция меню доступна лишь в том случае, если выход на сабвуфер включен кнопкой SUB-W.

#### **iX-BASS**

При помощи данной опции выбирайте необходимый максимальный уровень подъема низких частот: Low (низкий). Mid (средний). High (высокий).

Данная опция меню доступна лишь в том случае, если режим тонкомпенсации включен кнопкой iX-BASS (см. стр. 8).

# **RASS**

При помощи данной опции регулируйте уровень низких частот в диапазоне -6 - +6.

# **BASS-CFO**

При помощи данной опции выбирайте необходимую центральную частоту регулятора низких частот из следующего списка значений: 60, 80, 100, 200 Гц.

# **BASS-Q**

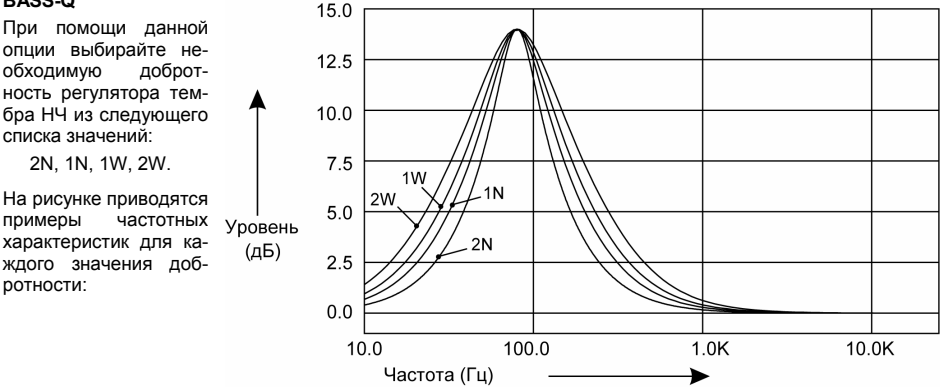

# **MIDDLE**

При помощи данного параметра регулируйте уровень средних частот в диапазоне -6 – +6.

# **MID-CFQ**

При помощи данного параметра выбирайте необходимую центральную частоту регулятора средних частот из следующего списка значений: 500 Гц, 1 кГц, 1,5 кГц, 2,5 кГц.

# **MIDDLE-Q**

При помощи данного параметра выбирайте необходимую добротность регулятора тембра СЧ из следующего списка значений: 2N, 1N, 1W, 2W. На рисунке приводятся примеры частотных характеристик для каждого значения добротности:

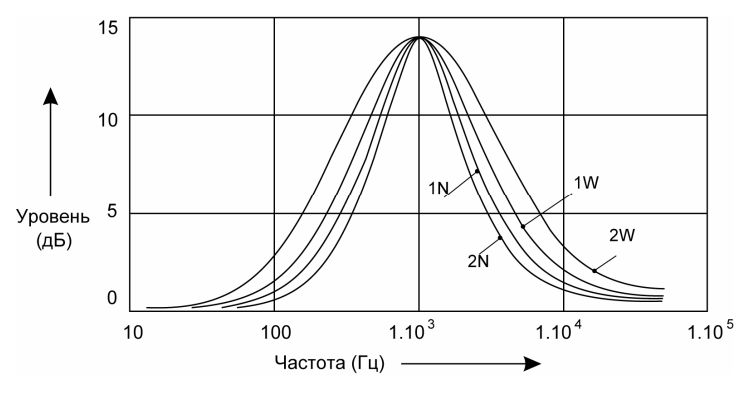

#### **TREBLE**

При помощи данного параметра регулируйте уровень высоких частот в пределах -6 – +6.

# **TRE-CFQ**

При помощи данного параметра выбирайте необходимую центральную частоту регулятора высоких частот из следующего списка значений: 10 кГц, 12,5 кГц, 15 кГц, 17,5 кГц.

# **BALANCE**

При помощи данной функции регулируйте баланс левого-правого каналов в пределах от L12 (баланс полностью смещен влево) до R12 (баланс полностью смещен вправо). Значение "C00" соответствует равному балансу левого и правого каналов.

# **FADER**

При помощи данной функции регулируйте баланс передних-задних каналов в пределах от R12 (баланс полностью смещен назад) до F12 (баланс полностью смещен вперед). Значение "C00" соответствует равному балансу передних и задних каналов.

# **Меню специальных настроек CD-ресивера**

Для входа в меню специальных настроек нажмите и удерживайте нажатой в течение 3 с кнопку **DISPLAY/MENU** (7), пока не появится надпись "MENU" на дисплее CD-ресивера.

Для перехода к следующей опции меню повторно нажимайте кнопку **DISPLAY/MENU**. Для перехода к следующей/предыдущей опции меню можно также использовать кнопки  $\left|\blacktriangleleft\right|$ 

- Для настройки выбранной опции вращайте электронный регулятор параметров (4).
- Выход из режима специальных настроек происходит автоматически, если в течение 5 с не выполняются никакие действия по изменению настроек.

Ниже приводятся значения специальных настроек CD-ресивера.

#### **Contrast**

Данная опция позволяет регулировать уровень контрастности дисплея в пределах от 0 до 50. Заводская настройка контрастности – "5".

#### **Clock Format**

Данная опция позволяет выбрать 12-часовой или 24-часовой формат представления текущего времени на дисплее CD-ресивера.

Заводская установка формата - "12H".

#### **Time Set**

Данная функция служит для установки текущего времени.

- 1. Вращая регулятор параметров против часовой стрелки, выберите значение часов.
- 2. Вращая регулятор параметров по часовой стрелке, выберите значение минут.

Заводская установка времени - "12:00".

#### **Local/Distance**

Выбор местного ("Local") или дальнего ("Distant") режимов приема. В режиме местного приема чувствительность при автоматическом поиске немного снижена для наиболее точной настройки на радиостанции, уровень приема которых чрезмерно высок.

Заводская установка - "Distant".

#### **Region**

Данная функция позволяет включать режим приёма сообщений RDS в данном регионе. Опция имеет два значения: On/Off. Для выбора значения опции вращайте регулятор управления (4).

**Примечание.** Данная функция работает только при включенном режиме "AF" (стр. 16)

#### **VOL PGM**

Данная функция позволяет задать уровень громкости, который будет устанавливаться при включении CD-ресивера. Вращением регулятора параметров выберите желаемый уровень громкости, который будет устанавливаться при каждом включении CD-ресивера. На заводе-изготовителе устанавливается начальный уровень громкости "12".

#### **Beep Tone**

Данная функция управляет звуковыми сигналами, сопровождающими все нажатия на кнопки.

*ON* – звуковые сигналы включены (заводская установка),

*OFF* – звуковые сигналы выключены.

#### **COLOR**

Данная функция позволяет выбрать один из двух цветов подсветки кнопок:

- *1* синий цвет (заводская настройка);
- *2* красный цвет.

# **REC MODE**

Данная функция позволяет выбрать один из двух режимов записи для источников FM и AUX: Std (стандартное качество), High (высокое качество).

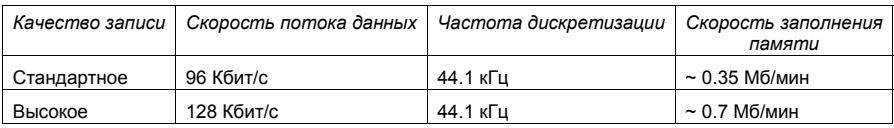

# **ROM FLASH**

С помощью данной опции можно посмотреть объём свободной памяти на CD-ресивере. Для этого нажмите на электронный регулятор (4).

**Примечание**. Опция доступна только в режиме воспроизведения встроенной Flash-памяти.

# **FORMAT**

С помощью данной функции можно удалить все файлы из Flash-памяти CD-ресивера или отформатировать в случае неправильной работы. Пока на дисплее мигает индикатор "Flash" , вращайте регулятор (4) для выбора одного из двух вариантов:

 - очистить память  $\mathbb{R}$  - отмена

Нажмите на регулятор для подтверждения выбора.

**Примечание**. Опция доступна только в режимах работы Flash-памяти, FM, AUX. В других режимах работы функция "FORMAT" в списке меню отсутствует.

# Управление радиоприемником

При необходимости переключения CD-ресивера в режим работы радиоприемника нажимайте кнопку МОDE (2). На дисплее появится обозначение диапазона и текущая частота настройки радиоприемника.

#### Выбор диапазона радиоприемника

Для переключения диапазонов радиоприемника нажимайте кнопку В (3). Диапазоны будут переключаться циклически в следующем порядке: → FM1 → FM2 → FM3 →...

# Автоматическая настройка на радиостанцию

Нажимайте кратковременно кнопку ▶▶ для автоматического поиска радиостанции в направлении увеличения частоты настройки.

шения частоты настройки.

#### Ручная настройка на радиостанцию

Для переключения в режим ручной настройки нажмите и удерживайте в течение 2 с кнопку | < или ▶▶

Для увеличения частоты настройки на один шаг кратковременно нажимайте кнопку ▶▶ |. Для уменьшения частоты настройки на один шаг кратковременно нажимайте кнопку  $\blacktriangleleft$ .

Для быстрой смены частоты настройки удерживайте нажатой кнопку ▶▶ или  $\blacktriangleleft$ .

Выключение функции ручной настройки и переход к режиму автоматического поиска произойдет автоматически, если не производить никаких действий по ручной настройке в течение нескольких секунд.

#### Ручное сохранение настройки на радиостанцию в памяти CD-ресивера

Нажмите кнопку желаемой ячейки памяти предварительной настройки и удержите ее в нажатом положении не менее чем на 2 секунды. В память данной кнопки будет запрограммирована радиостанция, на которую настроен радиоприемник.

# Прослушивание радиостанции, настройка на которую сохранена в памяти CD-ресивера

Нажмите на кнопку предварительной настройки (1 - 6), в памяти которой хранится настройка на желаемую радиостанцию. Номер нажатой кнопки появится на дисплее CD-ресивера.

#### Автоматическая настройка на радиостанции с сохранением в памяти СD-ресивера

Нажатие кнопки AS/PS (12) более чем на 2 секунды приведет к включению функции автоматической настройки на радиостанции в выбранном диапазоне и сохранению в памяти CD-ресивера шести радиостанций с наиболее сильным сигналом. После этого включится режим сканирования предварительно настроенных радиостанций.

#### Сканирование предварительно настроенных радиостанций

Для сканирования предварительно настроенных радиостанций нажмите кнопку AS/PS (12) не более чем на 2 секунды. Во время сканирования радиоприемник будет последовательно на пять секунд настраиваться на каждую радиостанцию, хранящуюся в памяти CD-ресивера. Порядковый номер каждой радиостанции в памяти CD-ресивера будет мигать на дисплее.

Для остановки сканирования нажмите еще раз кнопку AS/PS или нажмите любую из цифровых кнопок 1 -6.

#### Сканирование радиостанций в выбранном диапазоне

Для сканирования радиостанций в выбранном диапазоне нажимайте кнопку AS/PS (12). Во время сканирования радиоприемник будет последовательно автоматически искать и на пять секунд настраиваться на каждую радиостанцию в выбранном диапазоне. Частота каждой найденной радиостанции будет мигать на дисплее. Для остановки сканирования нажмите еще раз кнопку AS/PS или нажмите любую из кнопок

 $1 - 6$ .

# Стереоприем

Радиоприемник автоматически обнаруживает стереорежим радиостанции FM, если ее сигнал достаточно силен. На дисплее в этом случае загорается индикатор "ST". Если стереофонический сигнал не обнаруживается, то радиоприемник автоматически переключается в монофонический режим и индикатор "ST" отключается.

# **Использование системы RDS (Radio Data System)**

Некоторые радиовещательные станции диапазона FM сопровождают передачу своих программ дополнительной информацией. Декодируя эти данные, ресивер предоставляет пользователю удобные функции по использованию этой информации.

В системе RDS используются следующие данные: PI, PS, AF, TP, TA, EON, PTY и CT.

- **PI** (Program Identification Code): Код идентификации программы.
- **PS** (Program Service Name): Название радиовещательной станции в виде букв и цифр.
- **AF** (Alternative Frequencies): Альтернативные частоты. Список частот передатчиков, передающих одну и ту же программу, т.е. имеющих один и тот же PI.
- **TP** (Traffic Program Identification): Идентификационные данные радиовещательной станции, передающей информацию о дорожном движении.
- **TA** (Traffic Announcement Identification): Идентификация сообщения о дорожном движении. Идентификационные данные, показывающие, передается или не передается информация о дорожном движении.
- **EON** (Enhanced Other Networks Information): Передача информации по категориям PI, AF, TP, TA и т.д. в сетях, отличных от сети текущего приема.
- **PTY** (Program Type Code): Код типа программы. Отражает содержание программы, например, новости, легкая музыка, спорт и т.д.
- **CT** (Clock Time): Информация о текущем времени, благодаря которой ресивер может автоматически устанавливать и подстраивать собственные часы.

#### **Режим AF**

Для изменения состояния режима AF нажмите кнопку **AF** (5). Когда режим включен, на дисплее начинает мигать индикатор "AF". Когда данный режим включен и сигнал принимаемой радиостанции слаб, радиоприемник будет автоматически переключаться на альтернативные частоты, пока не обнаружит наиболее мощную станцию с тем же кодом PI.

**Примечание**. При включенном режиме AF автоматический и ручной поиск радиостанций производится только по радиостанциям, передающим сигналы RDS.

#### **Прослушивание сообщений о дорожном движении**

# **Режим TA**

Для изменения состояния режима TA нажмите на кнопку **TA** (6). Если режим включен, то на дисплее выводится знак "TA".

Когда включен режим ТА и передается сообщение о дорожном движении:

- Если проигрыватель находится в режиме воспроизведения компакт-диска, он временно переключится в режим радиоприемника.
- Проигрыватель временно переключится на радиостанцию в другой сети вещания (EON), если система EON обнаружит передачу сообщений о дорожном движении по другой программе.

**Примечание**. При включенном режиме TA автоматический и ручной поиск радиостанций производится только по радиостанциям, передающим сигналы TA.

В момент начала получения сообщения о дорожном движении, на дисплей выводится надпись "TRAFFIC INFO". Нажмите на кнопку TA для отключения звука воспроизведения радиостанции во время передачи сообщения. После окончания приёма сообщения CD-ресивер вернётся в прежний режим работы.

#### **Настройка на радиостанции по идентификатору TP**

Если режим ТА включен, нажмите и удерживайте кнопки  $\blacktriangleleft$  /  $\blacktriangleright$  для поиска радиостанции, содержащей идентификатор TP (при настройке на такие радиостанции, кнопка "TP" высвечивается в нижней части экранного меню).

**Примечание**. При включенном режиме TA автоматический и ручной поиск радиостанций производится только по радиостанциям, которые передают идентификатор TP.

# **Использование кода PTY для выбора программ**

## **Включение режима PTY**

Для входа в режим поиска программ по коду типа программы PTY нажмите кнопку **PTY** (10). Если режим включен, то на дисплей выводится знак "PTY". В течение 5 с после входа в режим поиска по коду PTY вращайте электронный регулятор (4) для выбора типа программы из списка:

# *В группе музыкальных программ*

- 1 POP M, ROCK M поп-музыка и рок-музыка
- 2 EASY M, LIGHT M эстрадная и легкая музыка
- 3 CLASSICS, OTHER M классическая музыка, другая музыка
- 4 JAZZ M, COUNTRY джаз и кантри
- 5 NATION M, OLDIES M национальная музыка и старые мелодии
- 6 FOLK M народная музыка

# *В группе информационных программ*

- 1 NEWS, AFFAIRS, INFO новости и информация
- 2 SPORT, EDUCATE, DRAMA спорт, образование, драма
- 3 CULTURE, SCIENCE, VARIED культура, наука, программы без определенного типа
- 4 WEATHER, FINANCE, CHILDREN погода, финансы, детские программы

5 – SOCIAL, RELIGION, PHONE IN – социальные, религиозные программы, программы с участием слушателей

6 – TRAVEL, LEISURE, DOCUMENT – путешествия, досуг, документальные программы

Через 2 с после выбора типа программы включится автоматический поиск программы выбранного типа. Если радиостанции с искомым PTY не обнаружено за один полный цикл настройки, радиоприемник выведет на дисплей мигающую надпись "No Match PTY" и вернется в обычный режим.

Вы можете сохранять любимые программы в ячейки памяти кнопок предварительной настройки (цифровые кнопки **1-6**). Нажмите на кнопку желаемой ячейки памяти и удержите ее в нажатом положении не менее 2 секунд. В память данной кнопки будет запрограммирована программа, на которую настроен радиоприемник.

**Примечание.** Заводская установка предварительной настройки кнопок (**1 - 6**):

- 1 News
- 2 Information
- 3 Pop Music
- 4 Sports
- 5 Classics
- 6 Finance

#### **Управление проигрывателем компакт-дисков**

#### **Открытие/закрытие панели**

Данный CD-ресивер оснащен моторизованным механизмом сдвигания панели с полностью электронным логическим управлением. Для открытия панели нажмите кнопку  $\triangle$  (14). Панель автоматически сдвинется вниз.

Для закрывания панели в исходное положение повторно нажмите кнопку  $\triangle$ .

#### **Загрузка компакт-дисков**

Сдвиньте панель при помощи кнопки ▲ (14) и вы получите доступ к слоту компакт-диска. Вставьте компакт-диск в слот рабочей стороной вниз. Через непродолжительное время после загрузки компакт-диска автоматически начнется его воспроизведение, а панель вернется в исходное положение.

#### **Извлечение компакт-дисков**

Нажмите кнопку ▲. Панель сдвинется, и если в CD-ресивере находится диск, то он будет автоматически извлечен. Если компакт-диск не будет удален из слота в течение 10 с после нажатия на кнопку  $\triangle$ , то он автоматически будет загружен обратно в CD-ресивер.

**Внимание!** Для открывания/закрывания панели всегда используйте кнопку ▲. Никогда не пытайтесь открыть или закрыть панель вручную. Это может привести к нарушению нормальной работы CDпроигрывателя и досрочному лишению права на гарантийное обслуживание.

**Внимание!** Никогда не пытайтесь отсоединить переднюю панель, когда она находится в открытом состоянии. Это может привести к нарушению нормальной работы CD-проигрывателя и досрочному лишению права на гарантийное обслуживание. Отсоединение и подсоединение панели следует производить только в закрытом состоянии.

#### **Выбор дорожек компакт-диска**

Нажимайте кнопку  $\blacktriangleleft$  или  $\blacktriangleright$  для перехода, соответственно, к началу следующей дорожки записи или началу текущей дорожки записи компакт-диска.

Для перехода к началу предыдущей дорожки записи компакт-диска нажмите кнопку  $\blacktriangleleft$  два раза.

#### **Ускоренное воспроизведение**

Нажмите кнопку ▶▶ или |◀◀ и удержите ее в нажатом положении не менее чем на 2 секунды для ускоренного воспроизведения (без звука) в прямом или обратном направлении; для восстановления нормальной скорости воспроизведения отпустите соответствующую кнопку.

#### **Остановка воспроизведения**

Для временной остановки воспроизведения компакт-диска (паузы воспроизведения) нажимайте кнопку **1/•н:** для возобновления воспроизведения компакт-диска нажмите данную кнопку еще раз.

#### **Сканирующее воспроизведение**

Для последовательного воспроизведения первых 10 секунд каждой песни, записанной на диске, нажимайте кнопку **2/INT**.

Нажмите данную кнопку еще раз для остановки сканирования и начала воспроизведения с текущей выбранной песни.

#### **Повторное воспроизведение**

Для повторного воспроизведения текущей дорожки диска нажимайте кнопку **3/RPT**.

Для отмены данного режима нажмите кнопку еще раз или удалите компакт-диск из устройства.

#### **Воспроизведение компакт-диска в случайном порядке**

Для воспроизведения дорожек компакт-диска в случайном порядке нажимайте кнопку **4/RDM**. Для выбора другой дорожки компакт-диска в случайном порядке нажимайте кнопку  $\blacktriangleright$  или  $\blacktriangleright$   $\blacktriangleleft$ .

Для отмены данного режима нажмите кнопку еще раз или удалите компакт-диск из устройства.

# Использование карт памяти SD и MMC

# Подключение карт памяти SD или MMC

1. Нажмите кнопку снятия передней панели (13) и отсоедините переднюю панель.

2. Вставьте карту SD или ММС в соответствующий слот как показано на рисунке, соблюдая ориентацию карточки

- 3. Вставляйте карту памяти до того, пока не услышите легкий щелчок.
- 4. Подключите обратно переднюю панель.

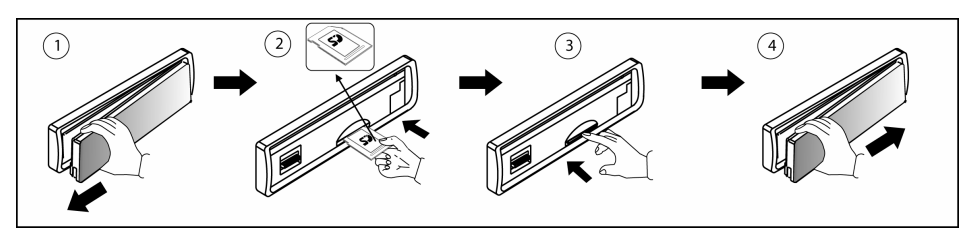

5. На экране CD-ресивера отобразится "SD/MMC" подтверждающее, что карта памяти SD или MMC вставлена корректно и что началась загрузка информации с неё.

6. Вне зависимости он текущего режима работы, сразу после подключения к CD-ресиверу карты памяти SD или MMC, он переключится на воспроизведение с данной карты памяти.

7. Все операции по навигации и управлению воспроизведением идентичны главе "Воспроизведение дисков в формате MP3/WMA" (см. ниже).

#### Извлечение карты памяти SD или MMC

1. Нажмите на карту памяти SD или ММС до легкого щелчка, отпустите карту. После того, как карта памяти SD или MMC немного выдвинется, не прилагая лишних усилий, извлеките её из слота. После извлечения карты памяти SD или MMC, CD-ресивер вернется к предыдущему режиму работы.

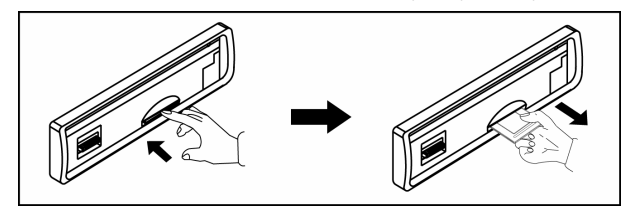

2. Нажимайте кнопку МОDE (2) для переключения в другой режим работы CD-ресивера при подключенной карте памяти SD или MMC.

#### Меры предосторожности при работе с картами памяти SD или MMC

- Убедитесь, что вы вставляете карту SD или MMC, соблюдая ориентацию. Попытка вставить карточку неправильно может привести к серьезному повреждению как слота CD-ресивера, так и самой карточки.
- Убедитесь, что карту памяти SD или MMC вставлена до конца, и лишь затем устанавливайте обратно переднюю панель.

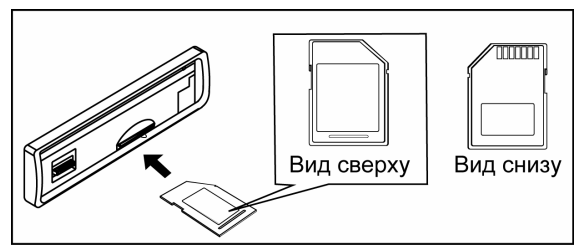

#### Использование карт памяти с интерфейсом USB

#### Совместимость

В связи с постоянным совершенствованием как протокола передачи информации USB, так и самих устройств USB, не гарантируется совместимость данного CD-ресивера со всеми USB-устройствами, особенно с USB-устройствами, для работы с которыми требуется предварительно устанавливать драйвер. Всегда для работы с CD-ресивером выбирайте совместимые с ним карты памяти с интерфейсом USB.

- **USB 1.1.2.0**
- Файловая система FAT12 / FAT16 / FAT32

#### Подключение карт памяти с интерфейсом USB

- 1. Разъем для подключения карт памяти с интерфейсом USB закрыт защитной крышкой (15). Откройте его, как показано на рисунке.
- 2. Подключите карту USB, как показано на рисунке. На экране CD-ресивера отобразится сообщение "USB Host", подтверждающее, что карта памяти USB подключена корректно, и началась загрузка информации.

#### Примечание:

В зависимости от типа карты памяти и от реализации в данном устройстве протокола USB потребуется различное время для определения карты памяти и начала загрузки информации.

- 3. Вне зависимости он текущего режима работы, сразу после подключения к CD-ресиверу карты памяти с USB. интерфейсом  $\Omega$ переключится на воспроизведение с данной карты памяти.
- 4. Bce операции по навигации и управлению воспроизведением идентичны главе "Воспроизведение дисков в формате CD/MP3/WMA" (см. ниже).

#### Отключение карт памяти с интерфейсом USB

- 1. Перед отключением USB-карты, сначала переключитесь на другой режим работы или выключите питание CD-ресивера.
- 2. Никогда не отключайте USB-карту во время воспроизведения с неё музыкальных файлов. Это может привести к повреждению карты или вызвать сбои в работе системы.

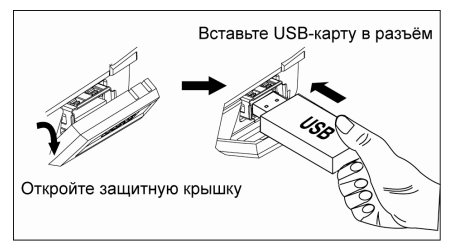

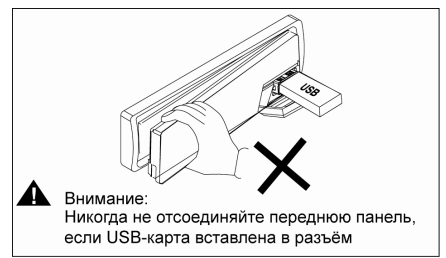

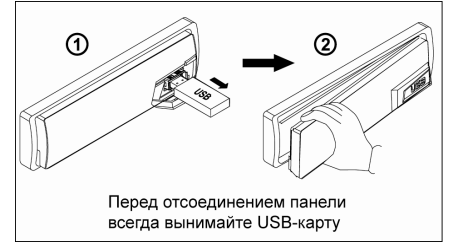

# Меры предосторожности при работе с картами памяти с интерфейсом USB

- Всегда аккуратно отсоединяйте карту памяти с интерфейсом USB после окончания работы с ней.
- Избегайте излишнего давления на карту памяти с интерфейсом USB, когда она подключена к CDресиверу.

# **Воспроизведение дисков в формате MP3/WMA**

**Примечаниe.** Далее по тексту под термином "альбом" понимается каталог диска, а под термином "трек" - MP3-файл.

#### **Загрузка диска**

Загрузите диск в CD-ресивер, как обычный аудио-CD. CD-ресивер автоматически распознает MP3-диск, на дисплей будет выведена надпись "READING". После того, как закончится сканирование диска, начнется его воспроизведение с первого трека из первого альбома.

#### **Выбор дорожек компакт-диска**

В режиме воспроизведения MP3 нажимайте кнопку ▶▶ или  $\blacktriangleleft$  для перехода, соответственно, к началу следующего трека или началу текущего трека компакт-диска. Для перехода к началу предыдущего трека компакт-диска нажмите кнопку  $\blacktriangleleft$  два раза.

В режиме воспроизведения MP3 нажимайте кнопку **/5** или **/6** для перехода, соответственно, к предыдущему или к следующему альбому на компакт-диске.

#### **Остановка воспроизведения**

Для временной остановки воспроизведения компакт-диска (паузы воспроизведения) нажимайте кнопку **1/**; для возобновления воспроизведения компакт-диска нажмите данную кнопку еще раз.

## **Сканирующее воспроизведение компакт-диска или альбома**

Для последовательного воспроизведения первых 10 секунд каждой песни, записанной на диске, нажимайте кнопку **2/INT**. Нажмите данную кнопку еще раз для остановки сканирования и начала воспроизведения с текущей выбранной песни.

Для последовательного воспроизведения первых 10 секунд каждой песни текущего альбома нажимайте и удерживайте нажатой не менее 3 с кнопку **2/INT**.

Нажмите и удерживайте нажатой не менее 3 с данную кнопку еще раз для остановки сканирования и начала воспроизведения с текущей выбранной песни.

#### **Повторное воспроизведение трека или альбома**

Для повторного воспроизведения текущей дорожки диска нажимайте кнопку **3/RPT**. Для отмены данного режима нажмите кнопку еще раз.

Для повторного воспроизведения текущего альбома нажимайте и удерживайте нажатой не менее 3 с кнопку **3/RPT**.

Для отмены данного режима нажмите и удерживайте нажатой не менее 3 с кнопку **3/RPT** еще раз.

#### **Воспроизведение компакт-диска или альбома в случайном порядке**

Для воспроизведения дорожек компакт-диска в случайном порядке нажимайте кнопку **4/RDM**. Для выбора другой дорожки компакт-диска в случайном порядке нажимайте кнопку  $\blacktriangleright$  или  $\blacktriangleright$  Для отмены данного режима нажмите кнопку еще раз.

Для воспроизведения дорожек текущего альбома в случайном порядке нажимайте и удерживайте нажатой не менее 3 с кнопку **4/RDM**. Для выбора другой дорожки компакт-диска в случайном порядке нажимайте кнопку >> или  $\blacktriangleleft$ .

Для отмены данного режима нажмите и удерживайте нажатой не менее 3 с кнопку **4/RDM** еще раз.

# **Режимы поиска при воспроизведении дисков в формате MP3/WMA**

#### **Прямой поиск по номеру трека**

Нажмите кнопку **B** (3). На дисплее появится надпись "Number". Вращайте электронный регулятор параметров (4) для выбора номера трека, затем нажмите на регулятор (4) для начала воспроизведения выбранного трека.

#### **Поиск в режиме навигации по файлам и папкам**

- Нажмите два раза подряд на кнопку **B** (3). На дисплее появится надпись "Navigate".
- Вращайте электронный регулятор параметров (4) для навигации по каталогам и подкаталогам диска. На дисплее будут отображаться названия папок.
- Нажмите на вращающийся регулятор более 3 секунд для начала воспроизведения первого трека в выбранной папке.
- Кратковременно нажмите на регулятор для получения доступа к вложенным папкам или файлам.
- Вращайте электронный регулятор параметров (4) для выбора файла, затем нажмите на регулятор для начала воспроизведения.
- В режиме навигации нажимайте кнопку **AS/PS** (12) или вращайте регулятор (4) против часовой стрелки для перехода на предыдущий уровень каталога.

# **Отображение информации ID3 TAG**

Если какие-либо файлы MP3 или WMA содержат информацию ID3 TAG, такую как название композиции, имя исполнителя, название альбома, год издания или комментарии, то она будет автоматически выводиться на дисплей CD-ресивера в циклическом порядке во время воспроизведения данного трека.

Для ручного переключения категории выводимой информации нажимайте последовательно кнопку **AS/PS** (12).

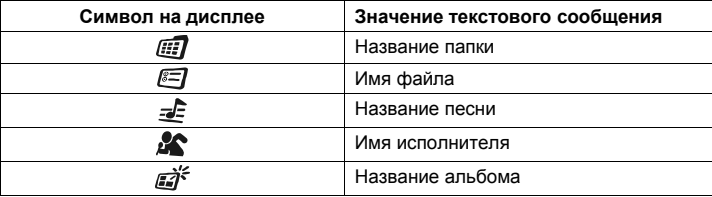

# **Ограничения на медиаформаты**

Максимальное допустимое количество символов в имени файла, включая разделитель "." и три символа расширения:

- *ISO 9660 Level 1 (11 символов)*
- *ISO 9660 Level 2 (31 символ)*
- *Joliet (31 символ)*
- *Romeo (31 символ)*

#### Поддерживается:

- *Формат MPEG1/2/2.5/слой 3*
- *Версия ID3 1.0/1.1*

В длинноформатном имени файла может содержаться до 200 символов. Ограничения для файлов, воспроизводимых данным CD-ресивером:

- Максимальная глубина вложенности папок: 8
- Максимальное число файлов на диске: 999
- Максимальное количество файлов на медиаустройстве: 2000
- Максимальное число папок на диске: 255

#### **Примечания:**

- Не перегружайте диск файлами, отличными от MP3. В противном случае CD-ресивер будет долго анализировать содержимое диска после загрузки перед началом воспроизведения.
- Диски MP3/WMA, записанные в форматах, не удовлетворяющих вышеизложенным ограничениям, могут некорректно воспроизводиться, и названия их папок могут отображаться неправильно.
- Не пытайтесь воспроизводить файлы других форматов, с расширением .mp3/.wma.

#### **Ограничения на формат записи диска**

Во время записи аудиодиска в формате MP3, используйте следующие установки:

- Скорость передачи данных: 32- 320 Кбит/c
- Частота дискретизации: 32, 44.1, 48кГц (WMA), 16, 22.05, 24, 32, 44.1, 48 кГц (MP3)

Если во время записи MP3/WMA на CD объём файлов превышает ёмкость диска, остановите текущую запись.

# **Порядок нумерации альбомов и треков на диске**

Следующий рисунок иллюстрирует, в каком порядке будут воспроизводиться альбомы и треки, расположенные на диске со сложной иерархической структурой:

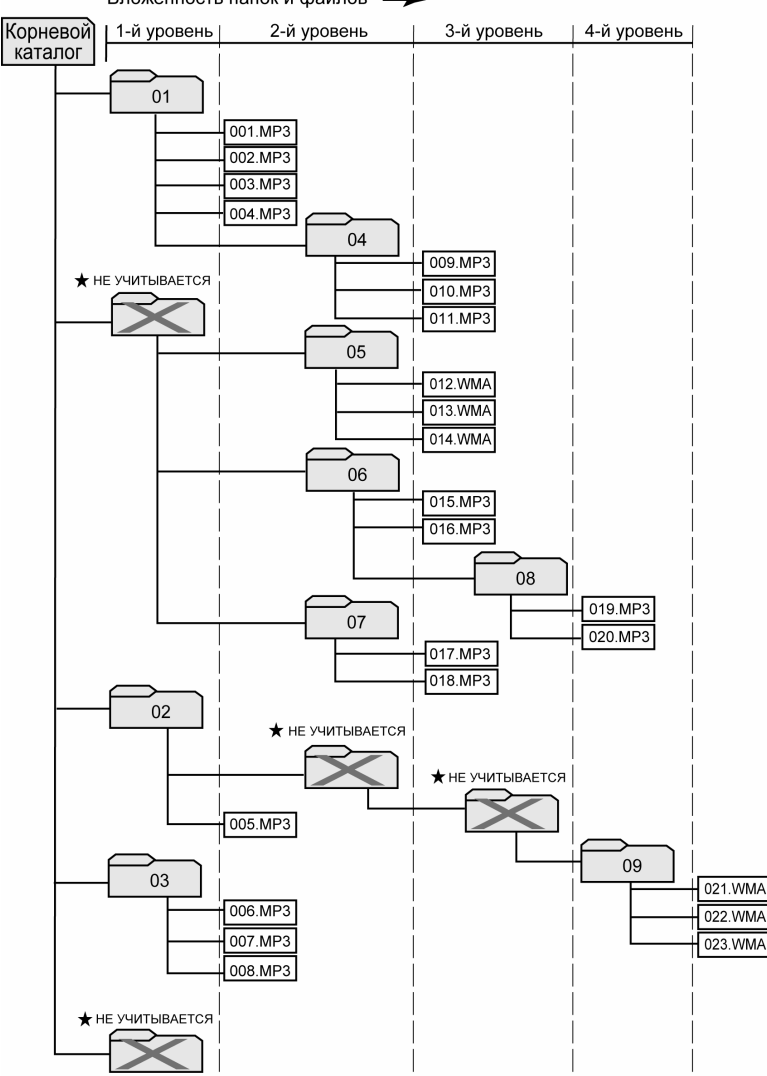

#### Вложенность папок и файлов -

#### **Примечания**:

- Папки, которые не содержат файлов MP3 или WMA, пропускаются при нумерации, и их названия не выводятся при навигации по диску.
- Нумерация файлов и папок для определения порядка воспроизведения происходит автоматически. CD-ресивер не предусматривает возможности изменения данного порядка.

# **Использование Flash-памяти CD-ресивера**

- CD-ресивер имеет встроенную Flash-память, на которую можно записывать аудиофайлы в формате MP3/WMA из источников: *FM, CD, iPod, Aux line in, USB, SD/MMC*.
- Для выбора режима работы Flash-памяти нажимайте кнопку **MODE**, пока на дисплее не появится надпись "FLASH". Проигрыватель начнёт воспроизведение с первого файла в списке памяти или с последнего записанного. Если во встроенной памяти нет ни одного файла, на дисплее появится надпись "No File". Затем CD-ресивер автоматически переключится в режим радиоприёмника.
- Все операции по навигации и управлению воспроизведением идентичны главе "Воспроизведение дисков в формате CD/MP3/WMA" (см. ниже).

# **Запись аудиофайлов из источников FM, CD, iPod, Aux**

В зависимости от того, из какого источника вы хотите записывать музыку, CD-ресивер должен работать в соответствующем режиме.

#### *Начало записи*

- 1. Для включения режима записи нажмите кнопку **COPY/RECORD** (6).
- 2. На дисплее появится надпись  $\text{Re} \Theta = \text{Im} \Theta$  (по умолчанию). Вращайте регулятор параметров (4) для выбора источника записи:  $\text{rec} \rightarrow \text{USE} \rightarrow \text{rec} \rightarrow \text{CARD}$  >  $\text{rec} \rightarrow \text{FLASH}$ .
- 3. После выбора источника записи нажмите на регулятор параметров (4) для начала процесса записи. Если ни одна кнопка не была нажата в течение 10 секунд, проигрыватель автоматически вернётся в предыдущий режим работы.
- 4. Если память CD-ресивера заполнена, на дисплее появится надпись Memory Full, затем проигрыватель автоматически вернётся в предыдущий режим работы.
- 5. Во время записи на дисплее отображается индикация Rec ...  $USB$ , далее следует текущее время записи (к примеру, если выбран источник USB).

Во время записи с *CD-диска* на дисплее отображается количество записанной информации 10 % W USB

После завершения процесса записи дисплей покажет  $100\%$  .  $\bullet$  USB  $\phantom{1}$  . Затем автоматически начнётся воспроизведение записанного файла, который будет сохранён в папку "MY\_MP3" или "MY\_WMA" (см. пункт "Менеджер файлов", стр. 23)

#### **Примечания:**

- 1) В процессе записи все операции управления режимами FM/CD/iPod/AUX (настройка и сохранение радиостанций, переход к следующему/предыдущему треку, повторное воспроизведение и т.п.) не функционируют.
- 2) Процесс записи не приостановится, даже при включении режима отключения звука **MUTE**.

#### *Остановка записи*

Для остановки записи нажмите на кнопку **COPY/RECORD** (6). На дисплее появится индикация , а записываемый файл будет автоматически сохранён в соответствующую системную папку "MY\_X" в разделе системы "File Management" (см. пункт "Менеджер файлов", стр. 23)

При выполнении следующих операций проигрыватель автоматически остановит запись, но записываемые файлы будут сохранены в папке "MY\_X ":

- 1) Выключение питания CD-ресивера
- 2) Переключение на другой режим работы
- 3) Подключение USB-карты
- 4) Загрузка диска в проигрыватель
- 5) Отсоединение передней панели

**Примечание.** В режиме записи с CD-диска записанные не полностью треки будут автоматически удалены из памяти.

#### *Временная остановка записи (пауза записи)*

Пауза полезна в случаях, когда во время записи необходимо вырезать нежелательные участки.

В режиме записи нажмите кнопку  $\blacktriangleright$ //. На дисплее появится индикация ReC 38 0.00.03. пока кнопка  $\rightharpoondown$ // не будет нажата ещё раз.

**Примечание.** Аналогичным образом можно переписывать файлы с одного носителя данных на другой.

# **ВНИМАНИЕ!**

Во время процесса записи:

- Никогда не отключайте USB-карту. Это может привести к повреждению карты или вызвать сбои в работе системы.
- Не рекомендуется подключать USB-карту во время записи на другое устройство хранения данных. Сначала дождитесь окончания записи или остановите процесс.
- Не переключайте режим работы.
- Не выключайте питание CD-ресивера.
- Не выключайте зажигание автомобиля.

#### **Удаление аудиофайлов**

Удалять файлы можно с носителей данных:

- Встроенная Flash-память
- USB-карта
- SD/MMC-карта

С помощью CD-ресивера нельзя удалять файлы с CD-дисков.

#### **3 способа удаления файлов:**

#### *1. Удаление во время воспроизведения файла*

- Нажмите и удерживайте кнопку **B** (3) для активации режима удаления.
- На дисплее появится индикация  $ERASE$   $B010$ .
- Нажмите на электронный регулятор (4) для входа в режим удаления файлов.
- Вращайте регулятор (4) для выбора одного из двух вариантов:

 $\blacksquare$ - удалить

 $\mathbb{F}$  - отмена

- Нажмите на регулятор (4) для подтверждения выбора.
- После выбора " " и нажатия на регулятор (4), воспроизведение трека остановится и начнётся процесс его удаления.
- После удачного удаления файла на дисплее появится индикация ERASE  $\Box \checkmark$ , затем автоматически начнётся воспроизведение следующего файла.

#### *2. Удаление в режиме поиска по номеру файла*

- После ввода номера файла в режиме поиска (см. раздел "Прямой поиск по номеру трека", стр. 19), нажмите и удерживайте кнопку **B** (3) для активации режима удаления.
- На дисплее появится индикация  $ERASE$   $B010$ .
- Далее аналогично разделу "Удаление во время воспроизведения файла" (см. выше)

#### *3. Удаление в режиме навигации по файлам и папкам*

- После выбора файла в режиме навигации (см. раздел "Поиск в режиме навигации по файлам и папкам", стр. 19), нажмите и удерживайте кнопку **B** (3) для активации режима удаления.
- На дисплее появится индикация  $ERASE$   $B010$ .
- Далее аналогично разделу "Удаление во время воспроизведения файла" (см. выше)

#### **ВНИМАНИЕ!**

# Во время удаления файла:

- Не переключайте режим работы.
- Не выключайте питание CD-ресивера.
- Не выключайте зажигание автомобиля.
- Не отсоединяйте переднюю панель проигрывателя.

#### **Менеджер файлов**

После самого первого подключения медиаустройства (USB, SD/MMC, СD, iPod) к CD-ресиверу, в системе для него автоматически создаётся соответствующая папка:

- MY\_CD: в этой папке сохраняются файлы с CD-дисков.
- MY\_MP3: в этой папке сохраняются MP3-файлы.
- MY\_WMA: в этой папке сохраняются WMA-файлы.
- MY\_FM: в этой папке сохраняется музыка из радиоприёмника.
- MY\_AUX: в этой папке сохраняются треки из всех устройств, подключаемых к линейному входу.
- MY\_iPod: в этой папке сохраняется музыка из iPod.

Названия треков создаются автоматически в зависимости от формата файла и папки, в которую он записывается. К примеру: трек, записываемый с CD-диска, будет иметь имя "CD00001.MP3".

# **Работа с iPod**

CD-ресивер имеют функцию iPod Ready, которая позволяет управлять устройством iPod непосредственно с кнопок панели CD-ресивера и выводить данные iPod на ЖК-дисплей CD-ресивера.

## **Совместимость с версиями iPod**

CD-ресивер поддерживает следующие версии программного обеспечения iPod:

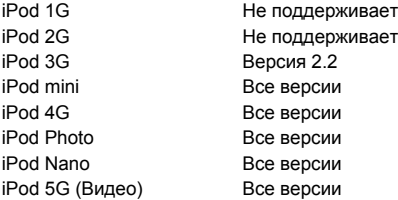

#### **Подключение iPod**

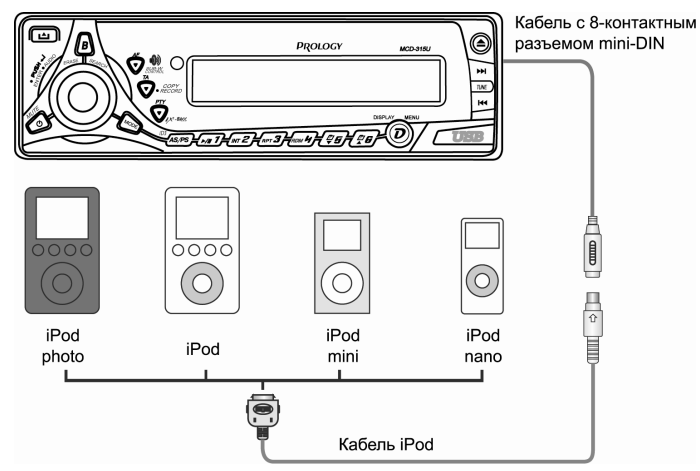

# **Видеофайлы iPod**

CD-ресивер поддерживает вывод на монитор файлов видео, записанных в iPod, но НЕ МОЖЕТ выбрать конкретный файл или альбом видеозаписей, содержащийся в iPod. Ресивер автоматически выбирает музыкальный файл или альбом независимо от того, какой тип файла/альбома, музыкальный или видео, воспроизводит подключенный iPod Video.

#### **Включение и выключение iPod**

Питание iPod включается автоматически после подключения iPod к 30-контактному разъему, если включено зажигание. Питание iPod можно выключить, отсоединив его от разъема или выключив зажигание. При этом iPod перейдет в режим паузы, а приблизительно через 2 минуты – в спящий режим.

#### **Примечания:**

- Если iPod подключен к 30-контактному разъему, выключить его питание нельзя.
- Когда iPod подключен, на его дисплее горит индикатор «OK To Disconnect».

#### **Заряд батареи iPod**

При подключении iPod к 30-контактному разъему при включенном зажигании происходит автоматический подзаряд батареи iPod.

#### **Переключение в режим iPod**

При включенном питании CD-ресивера и наличии iPod, подключенного к 30-контактному разъему кабеля iPod, нажимайте на кнопку **MODE** для выбора режима iPod. На дисплее появится индикация «iPod», затем на короткое время индикатор «Reading», после чего CD-ресивер начнет воспроизведение найденных в iPod музыкальных файлов. Для выбора другого режима или возврата в режим iPod нажимайте кнопку **MODE**.

#### **Вывод информации iPod на ЖК-дисплей**

Во время воспроизведения музыкального файла в режиме iPod поочередными нажатиями кнопки **AS/PS** на ЖК-дисплей выводятся данные о названии песни (Song), исполнителе (Artist), названии альбома (Album) и время, истекшее с начала трека.

### **Навигация по iPod**

При воспроизведении iPod нажмите кнопку **B** (3) для входа в режим поиска iPod. Повторными нажатиями кнопки выберите нужный метод поиска:

- 1. Выбор из списка воспроизведения (Playlist)
- 2. Исполнитель (Artist)
- 3. Название альбома (Album)
- 4. Название песни (Song)
- 5. Жанр (Genre)

Выбрав метод, в течение 10 секунд нажмите для подтверждения на электронный регулятор (4), затем вращением регулятора выберите нужный альбом, исполнителя или песню. Для подтверждения выбора и воспроизведения нужной песни нажмите на регулятор (4).

В режиме поиска iPod для быстрого возврата на предыдущий уровень в списке Album, Playlist и т.п. нажимайте кнопку **AS/PS**.

#### **Переход к предыдущей/следующей дорожке в режиме iPod**

Для перехода к предыдущей или следующей дорожке (песне) нажимайте кнопки  $\blacktriangleleft$  / ► соответственно.

# **Ускоренное воспроизведение в режиме iPod**

Для ускоренного воспроизведения в обратном или прямом направлении нажмите и удерживайте кнопку НА или > соответственно.

#### **Повторное воспроизведение песни/альбома в режиме iPod**

Короткое нажатие кнопки **3/RPT** вызовет повторное воспроизведение текущей песни. Для отключения функции снова кратко нажмите кнопку **3/RPT**.

Долгое нажатие кнопки **3/RPT** в режиме iPod вызовет повторное воспроизведение всех песен текущего альбома. Для отключения функции снова нажмите и удерживайте кнопку **3/RPT**.

#### **Воспроизведение в случайном порядке в режиме iPod**

Короткое нажатие кнопки **4/RDM** вызовет воспроизведение всех песен в памяти iPod в случайном порядке. Для отключения функции снова кратко нажмите кнопку **4/RDM**.

Долгое нажатие кнопки **4/RDM** в режиме iPod вызовет воспроизведение всех песен текущего альбома в случайном порядке. Для отключения функции снова нажмите и удерживайте кнопку **4/RDM**.

# **Обслуживание**

# **Осторожно**

- 1. Для подачи питания на данный CD-ресивер может использоваться только источник питания напряжением 12 В постоянного тока (при условии заземления отрицательного полюса аккумуляторной батареи). Ни в коем случае не устанавливайте данный CD-ресивер на автомобили, у которых заземлен положительный полюс аккумуляторной батареи.
- 2. Данный CD-ресивер имеет специальный фильтр, позволяющий практически исключить помехи по питанию. Однако на некоторых автомобилях (в частности, на старых моделях) могут быть слышны щелчки или другие нежелательные помехи.
- 3. При замене предохранителей убедитесь, что новый предохранитель такого же типа и номинала. Использование других предохранителей может вызвать выход из строя ресивера. В данной модели используется предохранитель на 15 А, расположенный в корпусе CD-ресивера под разъемом для подключения электрической проводки.

# **Обслуживание CD-ресивера**

Ниже приводятся рекомендации, которые позволят Вам успешно использовать данный CD-ресивер многие годы.

- 1. Защищайте CD-ресивер от попадания влаги. В случае попадания влаги на CD-ресивер немедленно вытрите его досуха. Жидкости, содержащие минеральные вещества, могут привести к коррозии электронных схем.
- 2. Защищайте CD-ресивер от попадания на него пыли и грязи, которые могут привести к преждевременному износу деталей.
- 3. При переноске CD-ресивера будьте предельно внимательны и аккуратны. Падение ресивера может привести к повреждению печатных плат и корпуса, что, в свою очередь, может привести к тому, что CD-ресивер будет работать неправильно или не будет работать совсем.
- 4. Время от времени протирайте CD-ресивер влажной тряпкой, что позволит ему всегда выглядеть как новому. Для очистки CD-ресивера никогда не используйте едкие химические вещества, чистящие жидкости или сильнодействующие моющие средства.
- 5. Используйте и храните CD-ресивер только при нормальной температуре. Высокая температура способствует сокращению срока службы электронных устройств, а также деформации и повреждению пластиковых деталей.

#### **Обращение с компакт-дисками**

Грязь, пыль и царапины на поверхности компакт-диска, а также его деформация, могут привести к "перескакиванию" звука во время воспроизведения и к ухудшению качества звучания.

- 1. Кроме компакт-дисков, которые имеют указанную здесь маркировку, CDпроигрыватель может воспроизводить записываемые компакт-диски типа CD-R или CD-RW, однако некоторые из них могут читаться с ошибками из-за особенностей записывающего оборудования и настроек программного обеспечения.
- 2. Если на рабочей поверхности компакт-диска (стороне, на которой нанесена запись) имеются следы от пальцев или пыль, аккуратно протрите диск мягкой тряпкой. В отличие от обычных пластинок компакт-диски не имеют дорожек, в которых может скапливаться пыль, поэтому удалить всю пыль с поверхности компакт-диска можно, просто аккуратно проводя по его поверхности мягкой тряпкой. Протирайте компактдиск прямыми движениями от центра к краям. Мелкие пылинки и небольшие пятна не оказывают никакого влияния на качество воспроизведения.

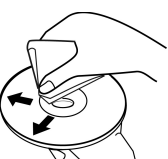

- 3. Никогда не используйте для очистки компакт-дисков химические вещества, такие как аэрозоли для очистки грампластинок, антистатические аэрозоли или жидкости, бензин или растворители. Данные химические вещества могут сильно повредить поверхность компакт-дисков.
- 4. После прослушивания следует убирать компакт-диски в предназначенные для этого коробки. Это позволит избежать появления на поверхности компакт-диска больших царапин, способных вызвать "перескакивание" звука.
- 5. Не подвергайте компакт-диски воздействию сильных солнечных лучей, высокой влажности или высокой температуры в течение длительного времени. Длительное воздействие высокой температуры может привести к короблению компакт-диска.
- 6. Никогда не приклеивайте бумагу и не пишите на поверхности компакт-диска шариковой ручкой.

#### **Хранение, транспортирование, ресурс, утилизация**

CD-ресивер рекомендуется хранить в складских или домашних условиях по группе "Л" ГОСТ 15150 и при необходимости транспортировать любым видом гражданского транспорта в имеющейся индивидуальной потребительской таре по группе "Ж2" ГОСТ 15150 с учетом ГОСТ Р 50905 п.4.9.5. Место хранения (транспортировки) должно быть недоступным для попадания влаги, прямого солнечного света и должно исключать возможность механических повреждений.

Срок службы CD-ресивера 2 года. CD-ресивер не содержит вредных материалов и безопасен при эксплуатации и утилизации (кроме сжигания в неприспособленных условиях).

#### **Гарантии поставщика**

CD-ресивер Prology MCD-315U соответствует утвержденному образцу.

Изготовитель гарантирует соответствие CD-ресивера требованиям ГОСТ 22505-97 и ГОСТ 28279-89 в части 2.2.

CD-ресивер имеет гарантийный срок эксплуатации – 12 месяцев с момента покупки без учета времени пребывания в ремонте при соблюдении правил эксплуатации. Право на гарантию дается при заполнении сведений прилагаемого гарантийного талона.

Гарантийные обязательства не распространяются на перечисленные ниже принадлежности изделия, если их замена предусмотрена конструкцией и не связана с разборкой изделия: соединительные кабели, футляр передней панели, монтажные приспособления, документацию, прилагаемую к изделию.

> Наименование: Пролоджи МСД-315У Страна производитель: Китай. Изготовитель: Сатурн Хай Тек Груп ЛТД. Основное предназначение товара: ФМ/УКВ СД/МП-3/ВМА ресивер Юридический адрес изготовителя: 14 Кроун Лайн, Лондон, СВ16 3ДЖ, Великобритания.

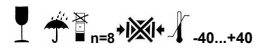

## Эксплуатационные ограничения и текущий ремонт

CD-ресивер предназначен для эксплуатации в салоне автомобилей с напряжением бортовой сети 12 В Не следует эксплуатировать CD-ресивер, имеющий повреждения корпуса, съемной передней панели, соединительных кабелей и динамиков.

Ниже приводится таблица, в которой сведены простые проверки, способные помочь вам устранить большую часть проблем, возникающих при использовании CD-ресивера.

При отсутствии видимых причин неисправности CD-ресивер следует демонтировать, отсоединить кабели проводки и антенны, и обратиться в сервисный центр или к ближайшему дилеру.

Осторожно: Металлические детали CD-ресивера (особенно его задняя панель) во время работы сильно нагреваются, поэтому не дотрагивайтесь до этих поверхностей руками сразу же после того, как вынете **СD-ресивер.** 

Перед тем, как перейти к проверкам, описанным в данной таблице, тщательно проверьте правильность подключения CD-ресивера.

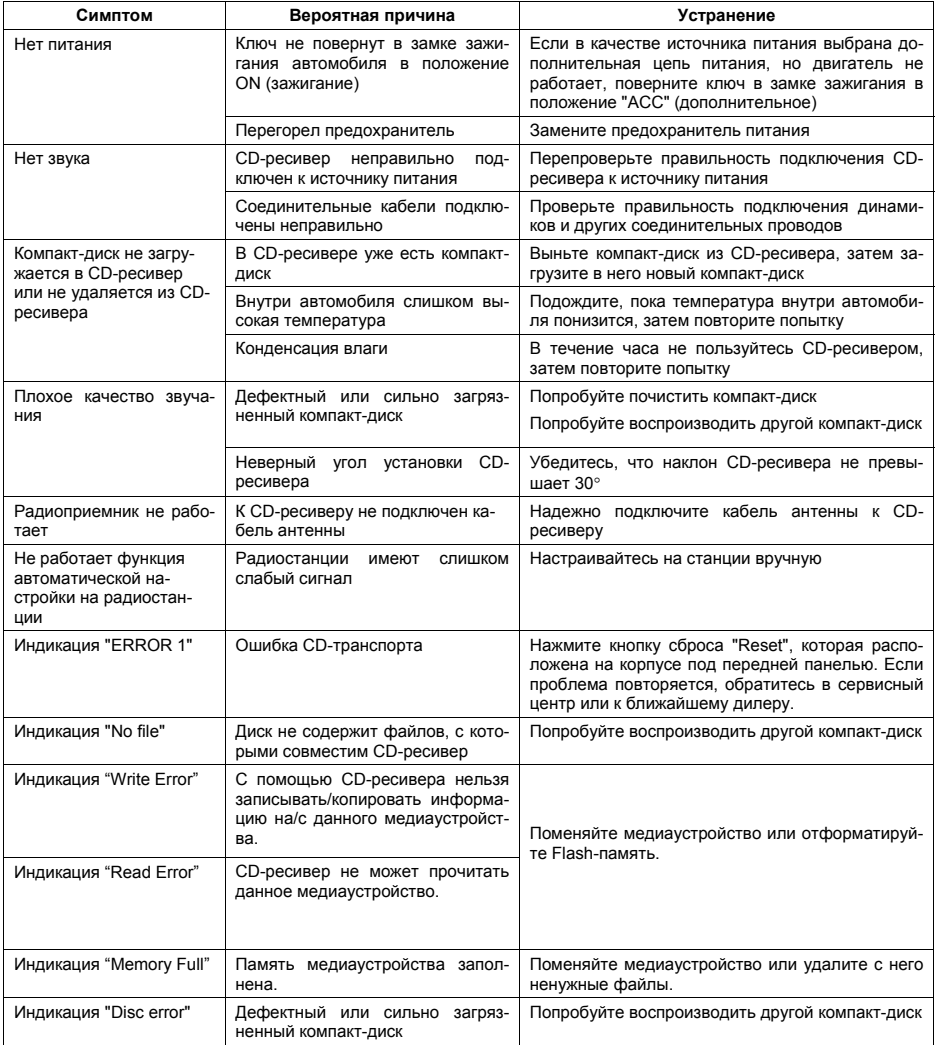

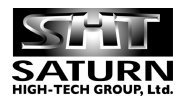

© Saturn Marketing, Ltd.